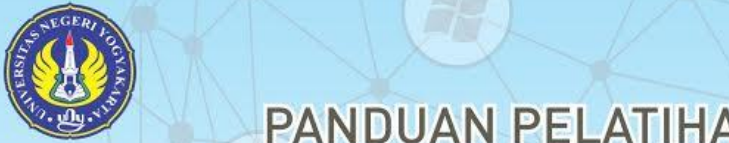

# **PANDUAN PELATIHAN** İ **TEKNOLOGI INFORMASI DAN KOMUNIKASI (TIK)** UNIVERSITAS NEGERI YOGYAKARTA

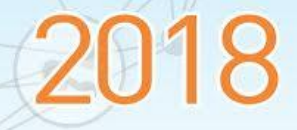

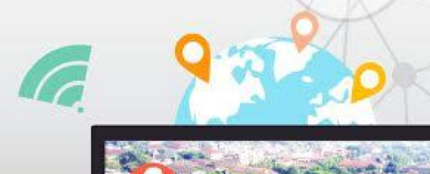

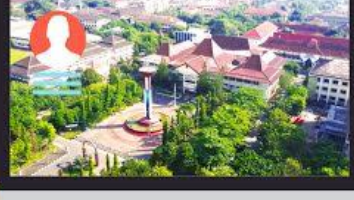

Unggul, Kreatif, Inovatif

Takwa, Mandiri, Cendekia

 $\boldsymbol{\mathcal{R}}$ 

in

# PANDUAN PELATIHAN

# TEKNOLOGI INFORMASI DAN KOMUNIKASI

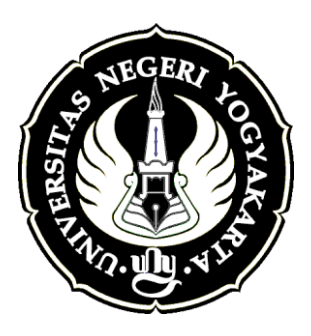

# UNIVERSITAS NEGERI YOGYAKARTA 2018

# **TIM PENYUSUN BUKU PANDUAN**

<span id="page-2-0"></span>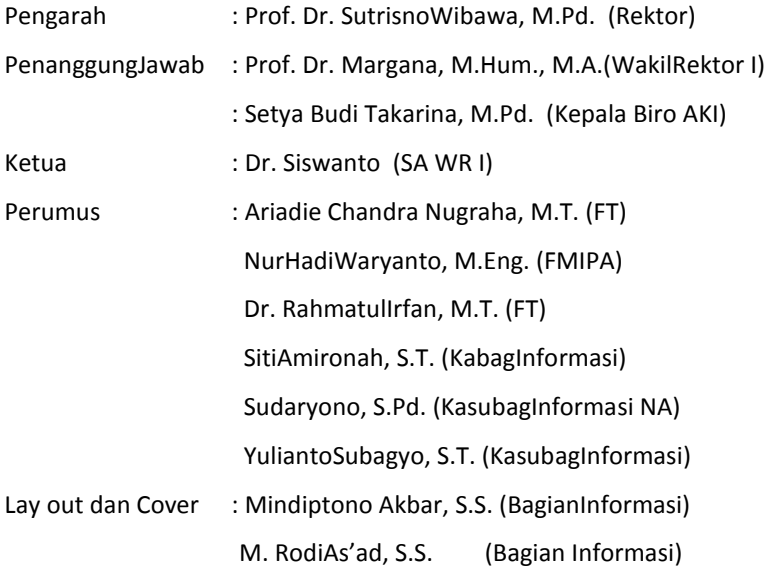

# **DAFTAR ISI**

<span id="page-3-0"></span>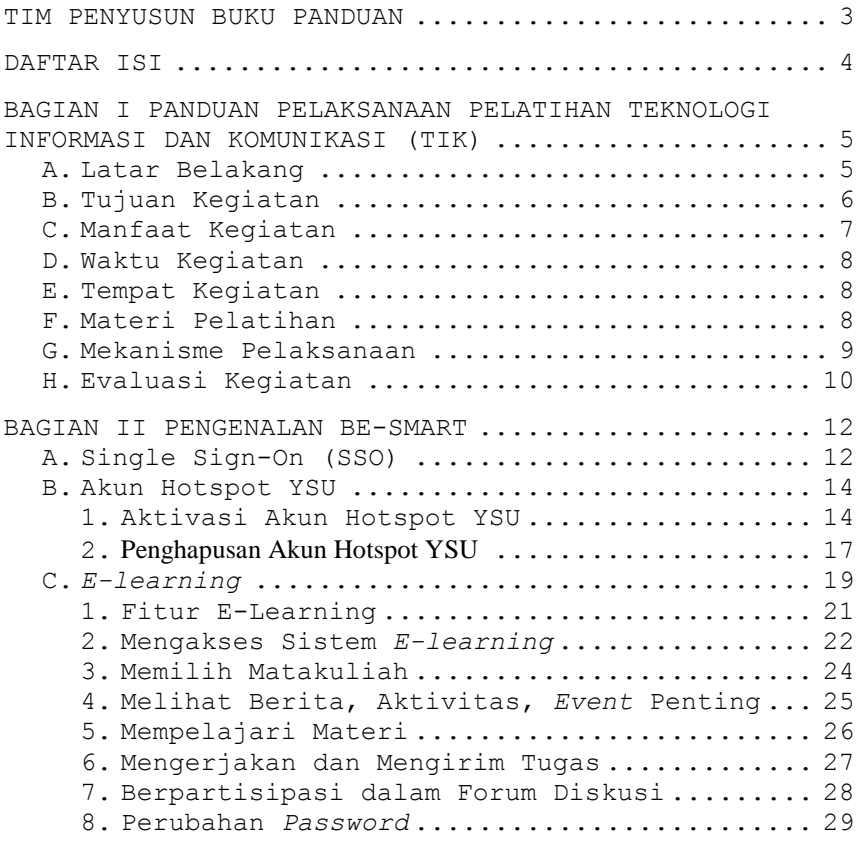

## <span id="page-4-0"></span>**BAGIAN I PANDUAN PELAKSANAAN PELATIHAN TEKNOLOGI INFORMASI DAN KOMUNIKASI (TIK)**

# <span id="page-4-1"></span>**A. Latar Belakang**

Penguasaan Teknologi Informasi dan Komunikasi (TIK) atau secara internasional dikenal dengan istilah ICT (*Information and Communication Technology*) sangat penting di era globalisasi saat ini. Penggunaan komputer untuk mengakses, mengolah, dan menyajikan informasi, baik secara individu maupun kelompok, intra network (intranet) maupun internasional network (internet), merupakan kebutuhan primer. TIK memiliki keunggulan tersedianya informasi secara luas, cepat, dan tepat; adanya kemudahan dalam proses pembuatan administrasi; dan dukungan teknologi untuk memudahkan proses pembelajaran.

Renstra UNY 2015-2019 merumuskan pentingnya peningkatan kemampuan penggunaan teknologi informasi bagi mahasiswa baru. Hal ini direalisasikan melalui berbagai upaya antara lain: (1) peningkatan mutu pendidikan melalui pembelajaran berbasis TIK; (2) menciptakan kondisi pembelajaran yang lebih aktif, inovatif, kreatif, efektif, menyenangkan, dan aman; (3) pengembangan model aplikasi pembelajaran interaktif yang dikemas dalam format multimedia interaktif; (4) penerapan TIK pada manajemen melalui pengembangan aplikasi manajemen; (5) penyediaan data yang lengkap, komprehensif, akurat, up -to-date, mudah diakses, dan murah yang ditopang oleh pengelola data yang profesional.

Kebijakan penerapan TIK dalam rumusan Renstra UNY di atas mulai dilakukan dengan membangun jaringan komputer (LAN) berbasis serat optik, layanan internet terpadu, pengembangan sistem informasi, pengembangan sistem e-learning dan fasilitas-fasilitas TIK lainnya. Hal itu dilakukan untuk meningkatkan layanan administrasi, dukungan terhadap kegiatan pembelajaran

serta ketersediaan informasi yang cepat, tepat dan akurat, sehingga dalam Renstra UNY 5 tahun ke depan masalah pengembangan TIK dalam wujud pengadaan LAN dan sarana IT lainnya termasuk pengembangan SDM menjadi salah satu komponen penting.

Sebagai langkah awal pengembangan SDM, setiap mahasiswa baru UNY diberikan pembekalan TIK termasuk pengenalan sistem informasi akademik dan *e-learning*. Kemampuan tersebut perlu diberikan kepada mahasiswa baru, dengan harapan sejak awal mahasiswa dapat memanfaatkan TIK untuk mendukung segenap aktivitas akademik untuk menunjang keberhasilan belajarnya, terlebih UNY saat ini secara sungguh-sungguh sedang berupaya menuju kampus dengan layanan digital. Dalam rangka mewujudkan kampus dengan layanan digital tersebut, UNY telah menerapkan berbagai layanan administrasi dan akademik secara *Online*.

# <span id="page-5-0"></span>**B. Tujuan Kegiatan**

Pembekalan TIK bertujuan meningkatkan kesiapan mahasiswa dalam pengenalan situasi dan kondisi kampus serta suasana akademik untuk mendukung keberhasilan studi. Secara rinci tujuan pembekalan TIK adalah sebagai berikut.

- 1. Meningkatkan wawasan dan kemampuan mahasiswa dalam menyesuaikan diri dengan kemajuan di bidang TIK.
- 2. Meningkatkan keterampilan mahasiswa dalam menggunakan komputer untuk memperoleh, mengolah, dan menyajikan informasi.
- 3. Meningkatkan kemampuan mahasiswa dalam menggunakan fasilitas TIK seperti sistem *e-learning*, SIAKAD, layanan perpustakaan, e-mail, blog, dan lainnya.
- 4. Meningkatkan kemampuan dan kemauan dalam mengakses informasi melalui intranet dan internet guna menunjang dan mendukung aktivitas belajarnya.

# <span id="page-6-0"></span>**C. Manfaat Kegiatan**

Pembekalan TIK merupakan kegiatan yang wajib diikuti oleh semua mahasiswa baru dan diharapkan dapat memberikan manfaat sebagai berikut.

#### **1. Manfaat bagi Mahasiswa**

- a. Meningkatnya pemahaman dan penghayatan mahasiswa tentang teknologi informasi dan komunikasi.
- b. Meningkatnya kemampuan mahasiswa dalam mengakses informasi dan sumber-sumber belajar yang diperlukan dalam studi.
- c. Berkembangnya daya penalaran melalui penelaahan, perumusan, dan pemecahan masalah mengenai olah kata, olah data, dan olah informasi.
- d. Meningkatnya keterampilan mahasiswa dalam mencari dan mengolah informasi untuk mendukung tugas-tugas kuliah.
- e. Meningkatnya kemampuan mahasiswa dalam menggunakan fasilitas TIK seperti sistem *elearning* UNY, sistem informasi akademik (SIAKAD), sistem katalog perpustakaan on-line, E-journal Mahasiswa, dan Monev Online PBM.

## **2. Manfaat bagi Institusi**

- a. Mahasiswa siap untuk memanfaatkan TIK dalam pengembangan daya kreasi dan inovasinya melalui berbagai sumber belajar yang tersedia.
- b. Mahasiswa yang memiliki potensi untuk merespon berbagai tugas akademik yang dibebankan kepadanya.
- c. Mahasiswa telah mengenal sistem *e-learning* UNY, mampu menggunakan SIAKAD dalam administrasi akademik, serta *monev online* PBM.
- d. Mahasiswa mampu mengembangkan *web blog* sebagai wahana komunikasi akademik.
- e. Mahasiswa mampu menyusun *bookmark* untuk mendukung publikasi ilmiah.

f. Mahasiswa mampu menggunakan sistem katalog perpustakaan secara daring untuk menelusuri koleksi perpustakaan dan memanfaatkan akses jurnal ilmiah yang dilanggan.

# <span id="page-7-0"></span>**D. Waktu Kegiatan**

Pembekalan TIK dilaksanakan dalam dua tahap, yaitu (1) pembekalan wawasan TIK dan perpustakaan dan (2) Praktik dan ujian di lab komputer. Adapun rincian kegiatannya adalah sebagai berikut.

- 1. TIK dilaksanakan sekali dalam setahun pada awal masa perkuliahan sesuai dengan tanggal yang ditetapkan dalam kalender akademik UNY. Hal ini ditetapkan dengan pertimbangan sebagai berikut:
	- a. Mahasiswa dapat berkonsentrasi secara penuh sebelum mengikuti kuliah.
	- b. Tidak mengganggu masa orientasi kampus yang dilakukan sebelum perkuliahan dimulai.
	- c. Diharapkan mahasiswa siap untuk menerima dan menyelesaikan berbagai tugas akademik.
- 2. Pembekalan TIK akan dilaksanakan pada tanggal 24 Agustus 2018 di GOR UNY. Ujian Online TIK dilaksanakan sesuai jadwal dan sesi yang mahasiswa pilih (8 - 22 September 2018).

# <span id="page-7-1"></span>**E. Tempat Kegiatan**

Pelaksanaan pembekalan teori TIK dilaksanakan di GOR UNY, sedangkan untuk materi praktik dan ujian pelatihan TIK dilaksanakan di LIMUNY dan *Digital Library*.

# <span id="page-7-2"></span>**F. Materi Pelatihan**

Pelatihan TIK meliputi pembekalan pelatihan, penyampaikan materi teori yang disampaikan melalui modul e-learning dan penguatan materi praktik serta ujian yang dilakukan di laboratorium komputer. Materi yang disampaikan tercakup dalam Tabel 1.

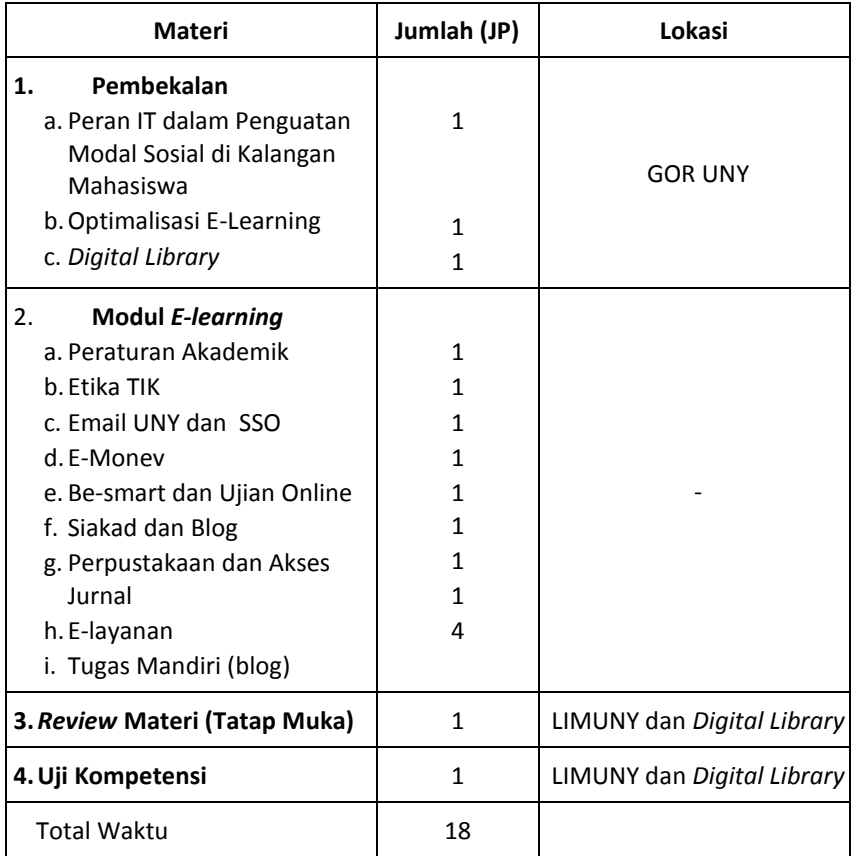

#### **Tabel 1. Materi dan Alokasi Waktu Kegiatan**

#### <span id="page-8-0"></span>**G. Mekanisme Pelaksanaan**

Secara rinci pelaksanaan pembekalan TIK baik materi yang bersifat teori maupun praktik, diatur sebagai berikut.

- a. Mahasiswa mengikuti sesi pembekalan pada waktu dan tempat yang telah ditentukan
- b. Mahasiswa mendaftar untuk mengikuti rangkaian kegiatan Pembekalan TIK melalui laman [http://tik.uny.ac.id.](http://tik.uny.ac.id/) Pada sistem pendaftaran, mahasiswa memilih jadwal sesi *review* materi dan ujian.

- c. Setelah pembekalan, mahasiswa wajib mengakses materi yang disediakan di sistem *e-learning*, mempelajari materi tersebut dan menyelesaikan soal-soal latihan pada modul-modul yang disediakan.
- d. Mahasiswa juga wajib menyelesaikan tugas blog yang panduannya ada dalam modul *e-learning*.
- e. Selanjutnya mahasiswa mengikuti sesi *review* materi pada waktu dan tempat sesuai dengan jadwal yang dipilih. Pada sesi tersebut, mahasiswa dapat mendapatkan arahan dari instruktur jika pada saat mempelajari modul *e-learning* mengalami kesulitan.
- f. Setelah sesi *review*, mahasiwa akan menyelesaikan ujian dalam bentuk soal-soal pilihan ganda mencakup semua materi yang telah tercakup dalam sesi pembekalan, pembelajaran menggunakan *elearning* dan sesi praktik.

# <span id="page-9-0"></span>**H. Evaluasi Kegiatan**

Program pembekalan TIK dilakukan setiap tahun bagi mahasiswa baru. Untuk mengetahui kualitas pelaksanaan dan keberhasilannya diadakan evaluasi. Evaluasi program pelatihan tersebut memiliki dua makna, yaitu untuk meningkatkan kemampuan apresiasi mahasiswa di bidang TIK dan masukan bagi perbaikan kebijakan program. Evaluasi yang pertama dilakukan terhadap kemampuan mahasiswa baik secara teori maupun praktik. Evaluasi kedua adalah evaluasi secara menyeluruh dari program dengan tujuan untuk memperbaiki pelaksanaan TIK selanjutnya.

Pada akhir pelaksanaan kegiatan, mahasiswa dinyatakan lulus dan berhak mendapatkan sertifikat dalam pelatihan TIK jika telah memenuhi syarat-syarat sebagai berikut.

a. Mahasiswa mengikuti sesi pembekalan pelatihan TIK b. Mahasiswa mengerjakan soal-soal latihan pada modul-modul *e-learning*.

- c. Mahasiswa membuat tugas blog sesuai dengan ketentuan tugas yang disampaikan di *e-learning*.
- d. Mahasiswa mengikuti sesi *review* dan ujian.
- e. Mahasiswa mengisi angket daring evaluasi pelaksanaan TIK, yang alamatnya dapat diakses [http://tik.uny.ac.id](http://tik.uny.ac.id/)

# **BAGIAN II PENGENALAN BE-SMART**

<span id="page-11-0"></span>Pada Pelatihan TIK tahun 2018, mahasiswa harus menyelesaikan modul pembelajsaran materi TIK di Be-Smart. Berikut adalah panduan dasar untuk mengakses materi tersebut.

# <span id="page-11-1"></span>**I. Single Sign-On (SSO)**

*Single Sign On* (SSO) merupakan suatu teknologi yang memungkinkan seorang pengguna dapat mengakses beberapa atau semua sistem informasi (aplikasi) yang ada hanya dengan menggunakan satu akun saja, misalnya akun *Email* atau akun *Facebook* dan lain-lain. Jadi dengan teknologi ini seorang pengguna hanya cukup melakukan satu kali proses otentikasi untuk memperoleh ijin mengakses aplikasi-aplikasi yang ada.

Ada dua konsep implementasi SSO, yaitu satu akun untuk berbagai pintu dan satu akun untuk satu pintu. Yang dimaksud dengan satu akun untuk berbagai pintu adalah konsep di mana untuk mengakses aplikasiaplikasi yang ada, pengguna cukup menggunakan satu akun saja. Jadi setiap menggunakan suatu aplikasi, pengguna harus melakukan *Login* dengan akun yang sama. Sedangkan untuk konsep kedua, satu akun untuk satu pintu adalah konsep di mana pengguna cukup melakukan satu kali *Login* ke suatu aplikasi maka pengguna tersebut tidak perlu melakukan *Login* jika menggunakan aplikasi yang lain. Contoh dari konsep ini adalah *Google*. Jika kita mempunyai akun di *Google*, maka sekali kita *Login* di *Gmail*, maka kita bisa masuk ke *Google+*, *Drive*, dan aplikasi lainnya milik *Google*. Konsep kedua ini juga berlaku pada saat *Logout*. Jika pengguna melakukan *Logout* pada salah satu aplikasi, maka secara otomatis pengguna tersebut tidak akan dapat menggunakan semua aplikasi yang terkait.

UPT. Puskom Universitas Negeri Yogyakarta sejak tahun 2015 sudah mulai mengembangkan teknologi ini dan sudah diujicobakan ke beberapa aplikasi yang ada di UNY. Akun yang digunakan untuk implementasi SSO di UNY menggunakan akun Email UNY. SSO UNY ini diberi nama *Unity* dan dapat diakses melalui [http://unity.uny.ac.id](http://unity.uny.ac.id/) seperti yang terlihat pada gambar di bawah ini

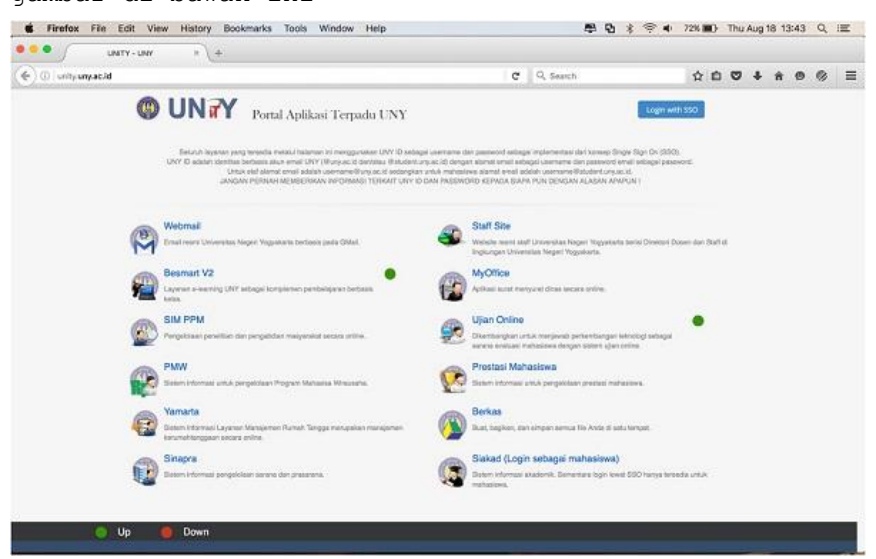

**Gambar 1. Halaman Unity**

Pada halaman *Unity* tersebut terlihat aplikasiaplikasi di lingkungan UNY yang sudah terintegrasi dengan SSO, antara lain Email UNY di Google, Staff Site yang baru, Besmart versi 2, Myoffice versi 2, SIM PPM, PWM, Prestasi Mahasiswa, Ujian *Online* , dan Yamarta. Memang belum semua aplikasi yang dimiliki UNY diintegrasikan ke SSO, hanya aplikasi yang bersifat umum dan tidak "berbahaya" saja yang diintegrasikan ke SSO.

Unity menggunakan konsep SSO yang kedua di mana akun yang digunakan untuk *Login* adalah akun *Email* UNY. Kekurangan dari Unity adalah pada saat *Logout*.

Pengguna SSO yang sudah melakukan *Logout* pada suatu aplikasi masih belum *Logout* dari semua aplikasi (yang terintegrasi dengan SSO) yang telah diaksesnya. Artinya pengguna tersebut masih dapat menggunakan aplikasi lain. Oleh karena itu pengguna harus melakukan *Logout* satu persatu untuk aplikasi yang telah dibuka atau diaksesnya. Ke depan hal ini tentu saja akan diperbaiki sehingga *Logout* pada suatu aplikasi artinya juga *Logout* pada semua aplikasi yang terkait dengan SSO.

# <span id="page-13-0"></span>**J. Akun Hotspot YSU**

Berikut adalah langkah-langkah yang harus dilakukan untuk mengakses layanan hotspot YSU.

# <span id="page-13-1"></span>**1. Aktivasi Akun Hotspot YSU**

a. Koneksikan perangkat ke SSID "ysu".

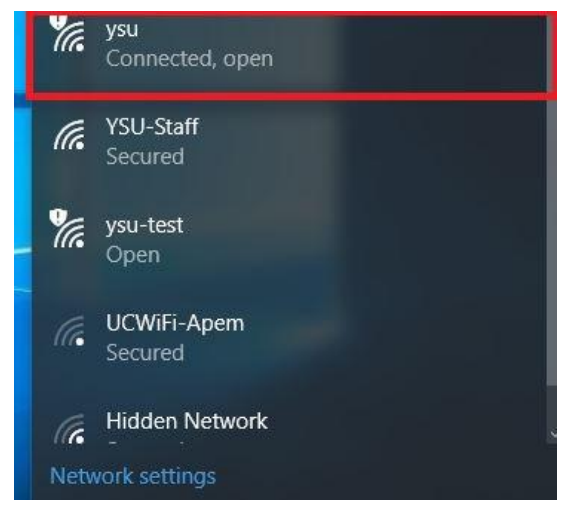

**Gambar 2. Tampilan memilih SSID YSU**

b. Buka browser pada perangkat anda, ketikan alamat url: **ysu.uny.ac.id** maka akan tampil halaman login HOTSPOT UNY. Klik /pilih tombol "**Aktivasi**".

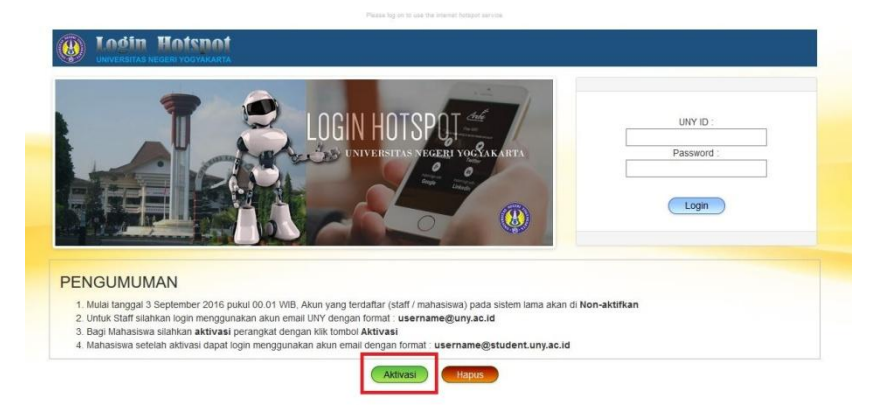

**Gambar 3. Tampilan halaman aktivasi SSID YSU**

c. Tampil halaman baru untuk aktivasi akun wifi, masukkan *username* dan *password* email student. Klik "**Daftar**".

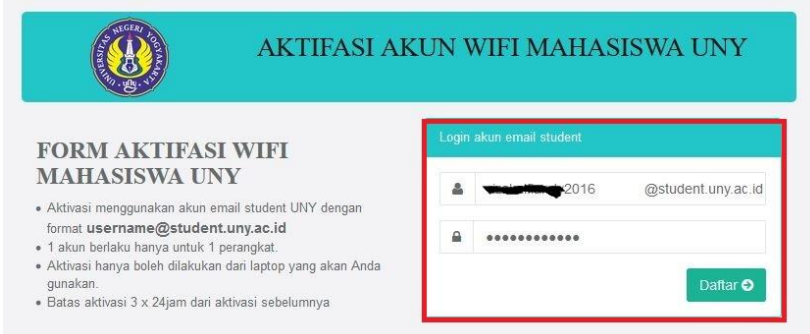

#### **Gambar 4. Tampilan memasukkan nama** *user* **dan** *password*

d. Tampil popup peringatan, pastikan perangkat yang akan digunakan mendaftar akun wifi. Kilk "**OK**".

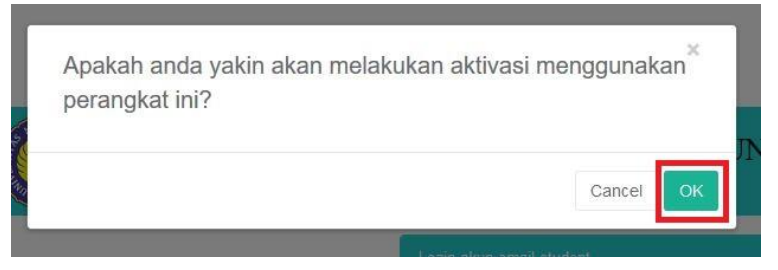

**Gambar 5. Tampilan peringatan**

e. Jika aktivasi berhasil akan tampil halaman seperti berikut.

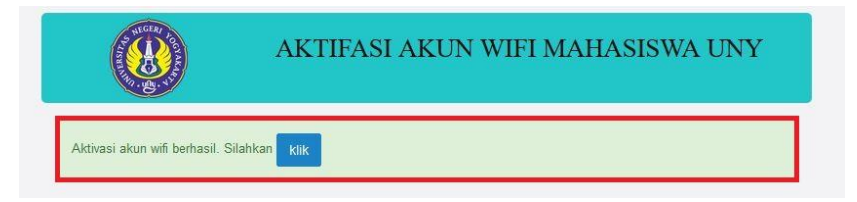

#### **Gambar 6. Tampilan aktivasi berhasil**

f. Setelah aktivasi silahkan ketikan alamat url: **ysu.uny.ac.id** agar halaman login muncul kembali. Isikan username dan password email dengan format : [username@student.uny.ac.id](mailto:username@student.uny.ac.id) kemudian klik "**Login**".

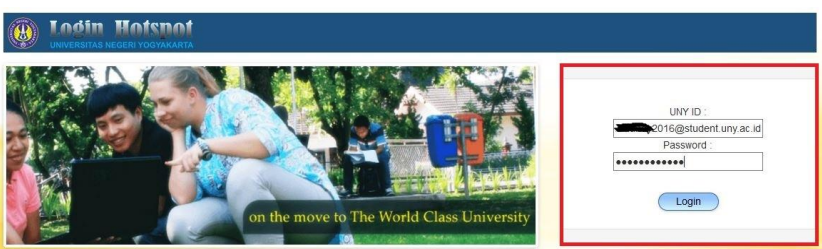

**Gambar 7. Tampilan login hotspot**

g. Tunggu sebentar akan tampil halaman berikut, klik "Here".

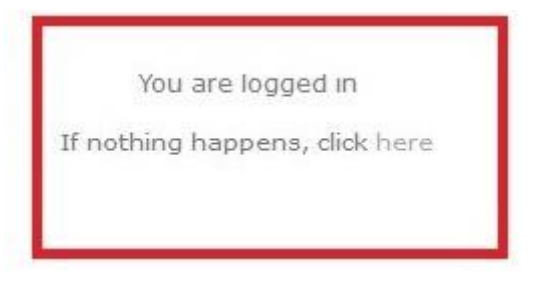

**Gambar 8. Tampilan logged in**

h. Selamat menggunakan fasilitas hotspot YSU.

## <span id="page-16-0"></span>**2. Penghapusan Akun Hotspot YSU**

- a. Pastikan bahwa anda meggunakan perangkat sendiri yang sudah terdaftar dan lebih dari 3x24 jam dari aktivasi sebelumnya.
- b. Koneksikan perangkat ke SSID "ysu".

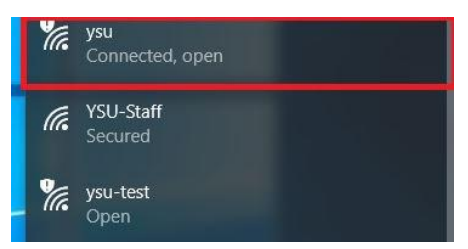

**Gambar 9. Tampilan menghubungkan perangkat ke SSID YSU**

c. Buka browser pada perangkat anda, ketikan alamat url: **ysu.uny.ac.id** maka akan tampil halaman login HOTSPOT UNY. Klik /pilih tombol "**Hapus**".

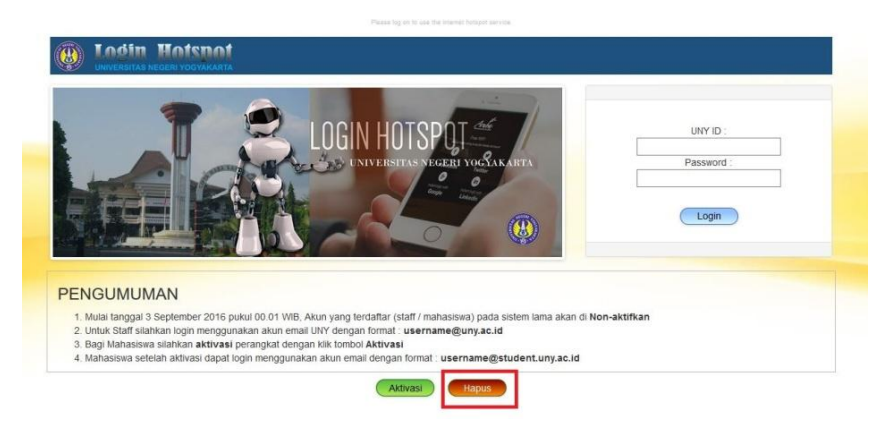

**Gambar 10. Tampilan memilih menghapus akun YSU**

d. Tampil halaman form penghapusan akun dan perangkat, isikan username dan *password email student* anda.

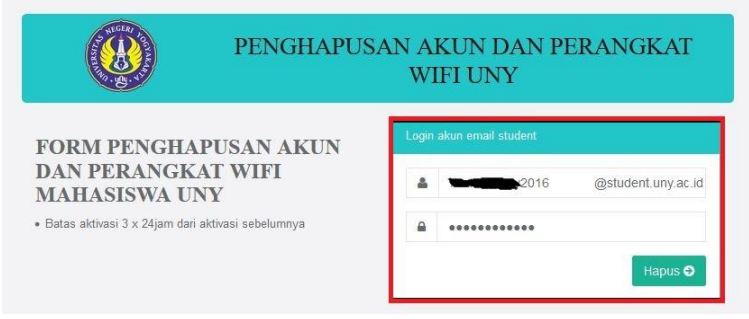

**Gambar 11. Tampilan memasukkan** *user* **dan** *password*

e. Tampil halaman peringatan, silahkan dibaca kemudian klik "**OK**".

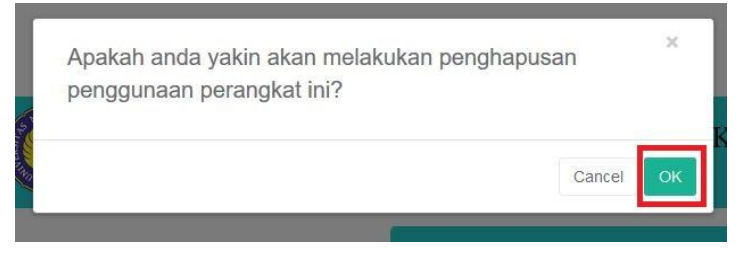

**Gambar 12. Konfirmasi penghapusan akun**

f. Tampil halaman berikut "Penghapusan akun wifi berhasil".

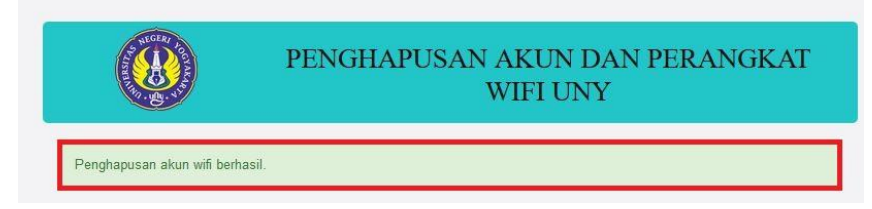

#### **Gambar 13. Tampilan penghapusan berhasil**

# <span id="page-18-0"></span>**K.** *E-learning*

Perkembangan teknologi informasi dan komunikasi yang sangat pesat mendorong berbagai lembaga pendidikan memanfaatkan sistem *e-learning* untuk meningkatkan efektivitas dan fleksibilitas pembelajaran. Meskipun banyak hasil penelitian menunjukkan bahwa efektivitas pembelajaran menggunakan sistem *e-learning* cenderung sama bila dibanding dengan pembelajaran konvensional atau klasikal, tetapi keuntungan yang bisa diperoleh dengan *e-learning* adalah dalam hal fleksibilitasnya. Melalui *e-learning* materi pembelajaran dapat diakses kapan saja dan dari mana saja, disamping itu materi yang dapat diperkaya dengan berbagai sumber belajar termasuk multimedia dengan cepat dapat diperbaharui oleh pengajar.

Dalam rangka mengoptimalkan pemanfaatan teknologi informasi untuk menunjang kegiatan pembelajaran, UPT Puskom UNY telah membangun sistem *e-learning* UNY. Elearning UNY diimplementasikan dengan paradigma pembelajaran on-line terpadu menggunakan LMS (*Learning Management System*) yang sangat terkenal yaitu Moodle. Sistem E-learning ini telah berfungsi sebagaimana mestinya, kita namakan dengan elearning Besmart dan dapat diakses melalui URL: http://besmart.uny.ac.id/v2

Melalui Besmart para dosen dapat mengelola materi perkuliahan, yakni: menyusun silabi, meng-*upload* materi perkuliahan, memberikan tugas kepada mahasiswa, menerima pekerjaan mahasiswa, membuat tes/quiz, memberikan nilai, memonitor keaktifan mahasiswa, mengolah nilai mahasiswa, berinteraksi dengan mahasiswa dan sesama dosen melalui forum diskusi dan chat, dll. Di sisi lain, mahasiswa dapat mengakses informasi dan materi pembelajaran, berinteraksi dengan sesama mahasiswa dan dosen, melakukan transaksi tugas-tugas perkuliahan, mengerjakan tes/quiz, melihat pencapaian hasil belajar, dll.

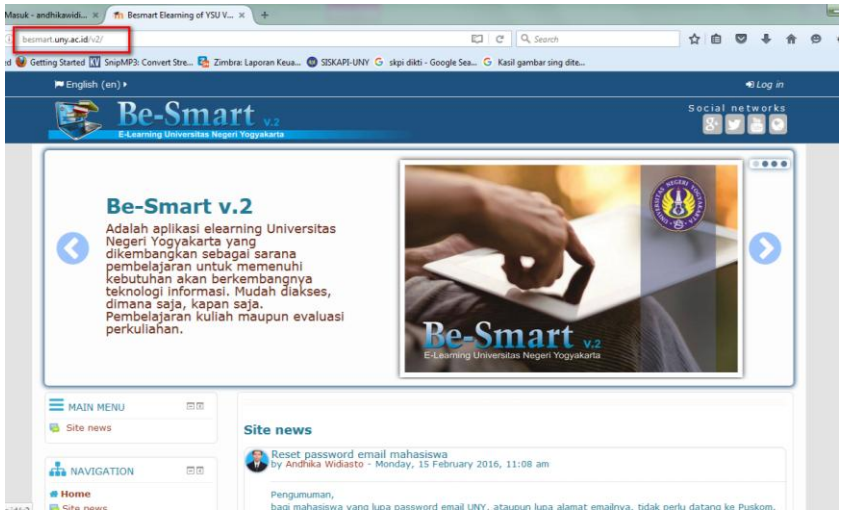

**Gambar 14. Tampilan Halaman Depan E-Learning UNY**

*E-learning* Besmart diimplementasikan dengan menggunakan LMS Moodle. LMS adalah perangkat lunak untuk membuat materi perkuliahan on-line (berbasis web), mengelola kegiatan pembelajaran serta hasilhasilnya, memfasilitasi interaksi, komunikasi, kerjasama antar dosen dan mahasiswa. LMS mendukung berbagai aktivitas, antara lain: administrasi, peyampaian materi pembelajaran, penilaian (tugas, quiz), pelacakan/tracking & monitoring, kolaborasi, dan komunikasi/interaksi.

# <span id="page-20-0"></span>**1. Fitur E-Learning**

Beberapa fitur *e-learning* UNY antara lain:

- a. Mata kuliah on-line dapat dibuat dengan beberapa fitur, yakni:
	- Memilih format mingguan, topic, social, atau single activity, termasuk jumlah bagian atau minggunya
	- Mengatur grup/kelompok dan pengelompokan
	- Mengisi matakuliah dengan "resources" dan "activities"

- b. Menonjolkan aktivitas sosial, yakni:
	- Mengetahui siapa saja yang sedang on-line dan dapat langsung bertegur sapa
	- Melakukan chatting
	- Berdiskusi melalui forum diskusi
	- Membuat refleksi melalui journal
	- Melakukan kerjasama melalui wiki
- c. Monitoring aktivitas mahasiswa, yakni
	- Melihat riwayat logs
	- Mengetahui laporan aktivitas
	- Mengetahui statistik aktivitas
- d. Pemberian dan pengiriman tugas terintegrasi, yakni
	- Memberi tugas *on-line*, tugas *off-line*, *upload* file
	- Mengerjakan dan mengirimkan tugas lewat satu pintu
	- Mengontrol pengiriman tugas mahasiswa
	- Tersedia built-in macam-macam quiz (pilihan ganda, benar-salah, isian, menjodohkan, dragand-drop quiz, dll)

# <span id="page-21-0"></span>**2. Mengakses Sistem** *E-learning*

Sistem *e-learning* UNY dapat diakses melalui alamat URL: [http://besmart.uny.ac.id/v2.](http://besmart.uny.ac.id/) Untuk dapat memanfaatkan fasilitas sistem *e-learning* UNY, maka setiap orang harus memiliki akun di sistem *e-learning* UNY. Seperti halnya fasilitas e-mail maka setiap akun memiliki *username* dan *password* masing-masing. Karena Besmart ini telah menggunakan sistem SSO (Single Sign On), maka akun yang digunakan untuk masuk ke dalam sistem *e-learning* sama dengan akun Unity yang digunakan pada *email student* UNY. Akun Unity/email diperoleh pada saat melakukan registrasi *Online*  melalui Sistem Informasi registrasi (Sireg)

Mahasiswa perlu melakukan *login* setiap saat akan menggunakan fasilitas dalam *e-learning*. Masukkan Nama Pengguna (*username/UNY ID*) dan *Password* anda. Caranya adalah sebagai berikut :

a. Klik pada link *Log In*

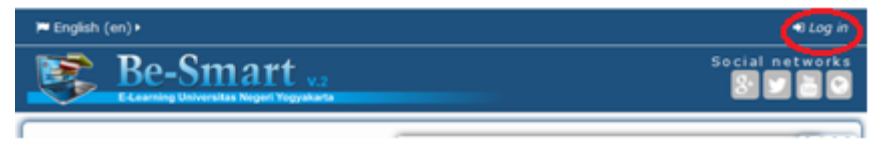

#### **Gambar 15 Menu Login Be-Smart v.2**

b. Pilih Login UNITY (Mahasiswa dan Dosen)

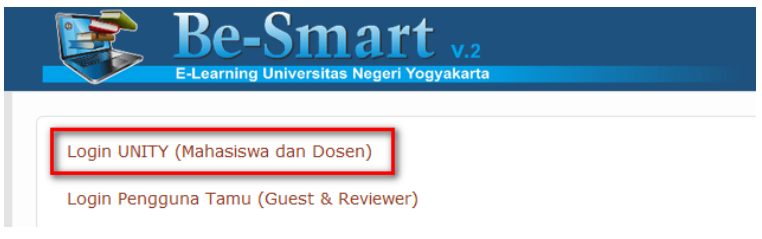

#### **Gambar 16 Jenis Login Be-Smart v.2**

c. Masukkan *username/UNY ID* dan *password* UNITY, yaitu sama dengan *username* dan *password email student* UNY, lalu klik LOGIN.

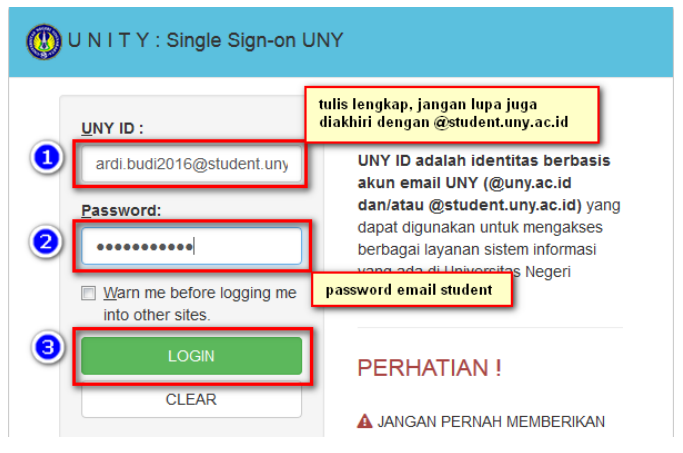

**Gambar 17 Form Login user Be-Smart v.2**

- d. Jika login berhasil, maka akan redirect ke halaman depan Besmart.
- e. Jika gagal, periksa kembali penulisan username ataupun password, pastikan sudah sesuai ejaannya. Jika lupa password, silakan buka tab baru menuju ke **registrasi.uny.ac.id/proses/reset-password-viaemail** untuk melakukan reset password email mahasiswa.

#### <span id="page-23-0"></span>**3. Memilih Matakuliah**

Selanjutnya pilihlah matakuliah yang anda inginkan. Pilih kategori, pilih prodi dan pilih mata kuliah. Untuk pelatihan ini, gunakan matakuliah pada kategori **Pelatihan,** mata kuliah **Pelatihan TIK Mahasiswa Baru 2017.** Adakalanya sebuah mata kuliah memerlukan kunci masuk (*enrolment key*), untuk dapat mengikutinya. Enrollment key ini biasanya akan diberikan oleh dosen pengampu pada awal perkuliahan.

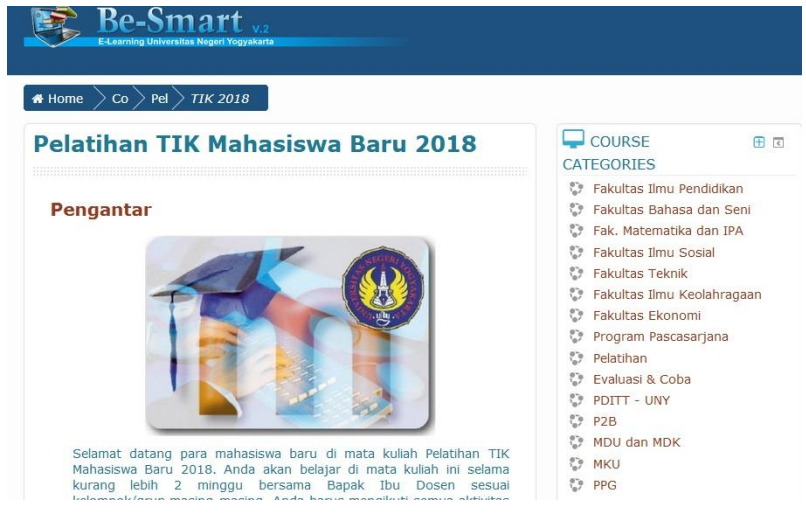

**Gambar 18. Halaman salah satu mata kuliah** *E-learning* **UNY**

Pada saat pertama kali masuk mata kuliah, anda harus mendaftarkan diri pada mata kuliah tersebut, dengan mengisikan enrolment key dan klik tombol

**Enroll Me**. Jika link **enrol** ini tidak muncul, itu berarti dosen tidak mengijinkan mahasiswa untuk meng*enrol* diri sendiri, tetapi dosen yang akan memasukkan anda pada mata kuliah tersebut.

# Pelatihan TIK Mahasiswa Baru 2018

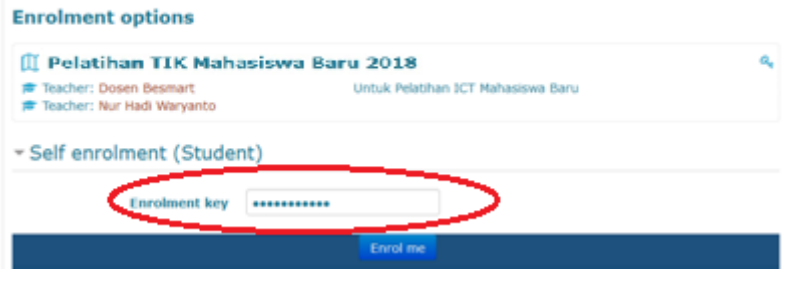

#### <span id="page-24-0"></span>**4. Melihat Berita, Aktivitas,** *Event* **Penting**

Setelah anda masuk ke suatu matakuliah, maka pada kolom sebelah kanan halaman matakuliah terdapat informasi penting yang berupa: login sebagai, berita terbaru, aktivitas terakhir, dan *event* penting lainnya.

Gambar 19 Link daftar (*enroll*) pada mata kuliah

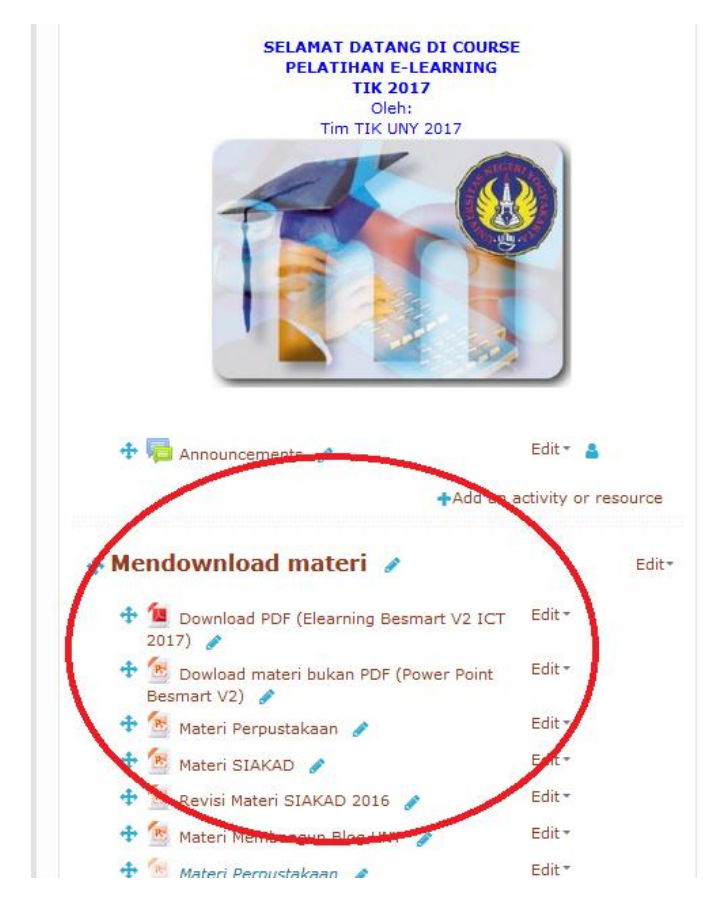

**Gambar 20. Tampilan** *event* **dan** *activity* **dalam e-learning**

# <span id="page-25-0"></span>**5. Mempelajari Materi**

Dalam halaman matakuliah terdapat berbagai materi pembelajaran yang sudah disiapkan oleh dosen. Dalam hal ini anda dapat mencoba membuka beberapa materi yang ada dan membacanya langsung dari halaman tersebut. Anda juga dapat mengunduh beberapa materi yang sudah ada dan menyimpannya dalam *harddisk*, kemudian anda mencari file tersebut melalui *Windows Explorer* untuk membukanya.

### **6. Mengerjakan dan Mengirim Tugas**

<span id="page-26-0"></span>Anda akan mencoba mengerjakan beberapa contoh jenis tugas dan mencoba mengirimnya. Berikut adalah contoh tugas jenis *Online*. Klik **Add Submission.** 

#### Latihan mengerjakan TUGAS jenis online

Dalam latihan ini para peserta diminta untuk mengerjakan tugas jenis online. Bunyi tugasnya adalah sbb:

1. Apa kesulitan dan hambatan anda dalam menggunakan e-learning?

2. Apa harapan anda setelah mengikuti pelatihan e-learning ini?

**Submission status** 

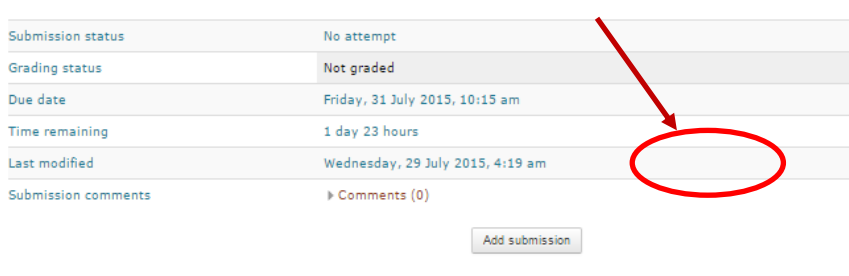

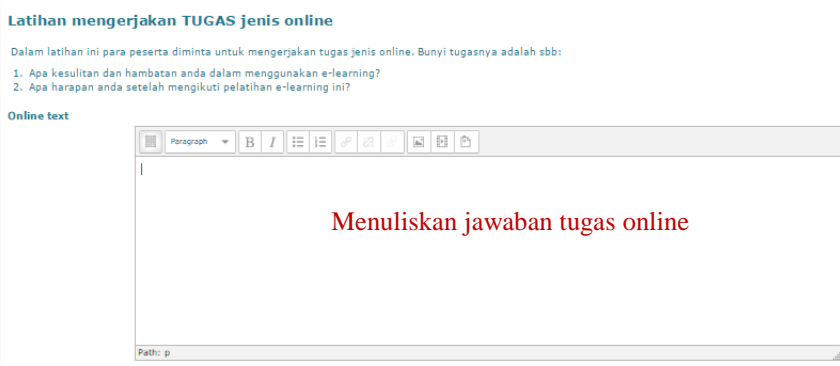

#### **Gambar 21. Tampilan Tugas dalam E-learning**

Berikut adalah contoh tugas jenis *upload* file.

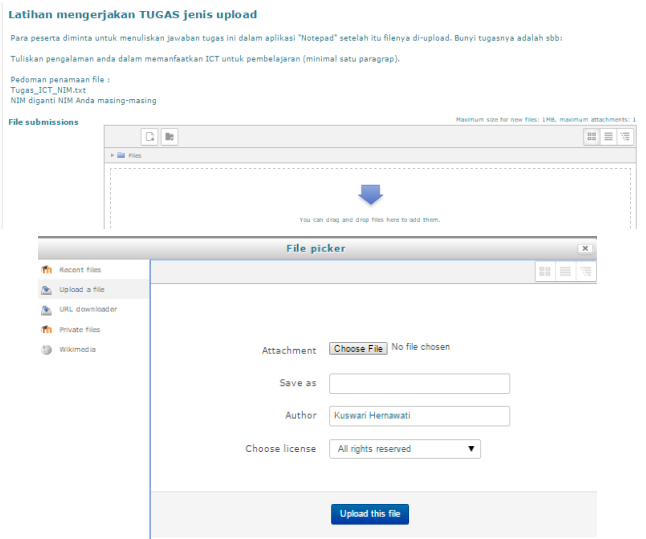

**Gambar 22. Tampilan mengunggah tugas dalam** *E-learning*

## <span id="page-27-0"></span>**7. Berpartisipasi dalam Forum Diskusi**

Anda dapat mencoba berpartisipasi dalam Forum Diskusi. Buatlah topic diskusi baru dengan cara mengklik nama diskusi yang disediakan. Bila telah selesai klik-lah "Post to

forum"

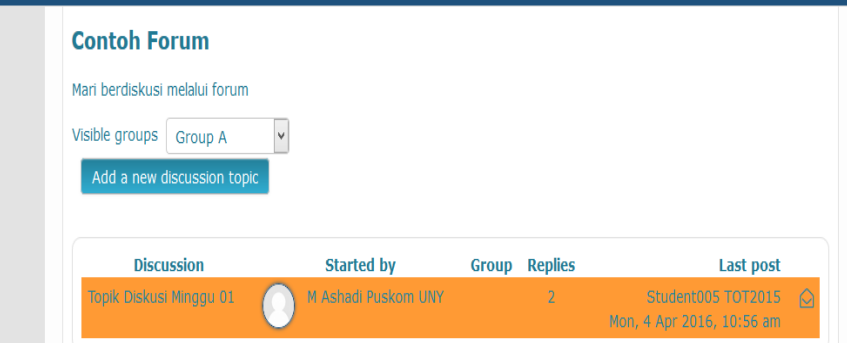

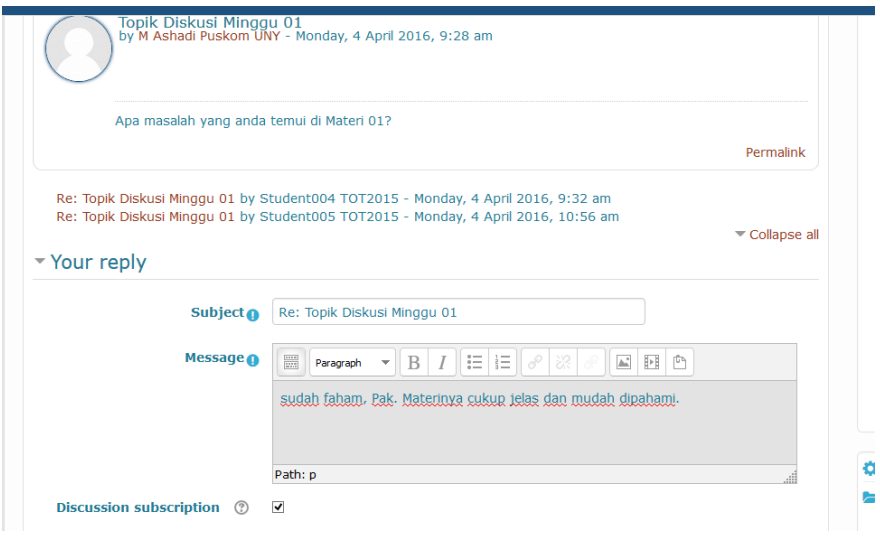

**Gambar 23. Tampilan Partisipasi dalam Forum**

#### <span id="page-28-0"></span>**8. Perubahan** *Password*

Sistem *e-learning* UNY Besmart V2, telah menggunakan sistem SSO (Single Sign On) artinya satu akun untuk banyak sistem. Akun yang digunakan pada sistem ini menggunakan akun email, sehingga perubahan akun pada email juga akan berlaku untuk sistem ini dan sistem lain yang mendukung SSO. Jika ingin merubah *password* SSO, bisa menuju ke alamat password.uny.ac.id

Sedangkan jika lupa password email student, dapat direset pada registrasi.uny.ac.id, pilih opsi reset *password* email student.

#### **9. Ujian Pelatihan TIK Mahasiswa Baru 2018**

Di akhir pelatihan, setiap mahasiswa baru 2018 wajib mengikuti Ujian Pelatihan TIK Mahasiswa Baru 2018. Ujian dilaksanakan secara *online* melalui alamat [http://ujian.uny.ac.id](http://ujian.uny.ac.id/)*.*

| You are logged in as Nur Hadi Waryanto (Log out)<br>Ujian Pelatihan TIK Mahasiswa Baru 2018 |                                                                          |
|---------------------------------------------------------------------------------------------|--------------------------------------------------------------------------|
| Home > My courses > TIK2018                                                                 |                                                                          |
| <b>Navigation</b><br>⊟                                                                      | Ujian Pelatihan TIK Mahasiswa Baru 2018                                  |
| Home                                                                                        | Attempts allowed: 1                                                      |
| ಿ<br>Dashboard<br>Site pages<br>ь                                                           | The quiz will not be available until Saturday, 8 September 2018, 7:30 AM |
| $\equiv$ My courses                                                                         | This quiz will close at Sunday, 23 September 2018, 2:30 PM               |
| $\overline{V}$ TIK2018                                                                      | Time limit: 50 mins                                                      |
| $\blacktriangleright$ Participants                                                          | Preview quiz now                                                         |
| <b>Badges</b>                                                                               |                                                                          |
| Competencies<br>≜                                                                           |                                                                          |
| 画<br>Grades                                                                                 |                                                                          |
| $\triangleright$ simulasi                                                                   |                                                                          |
| TIK2017                                                                                     |                                                                          |
| CT Maba 2015                                                                                |                                                                          |
|                                                                                             |                                                                          |

**Gambar 24. Tampilan Web Ujian** *Online*

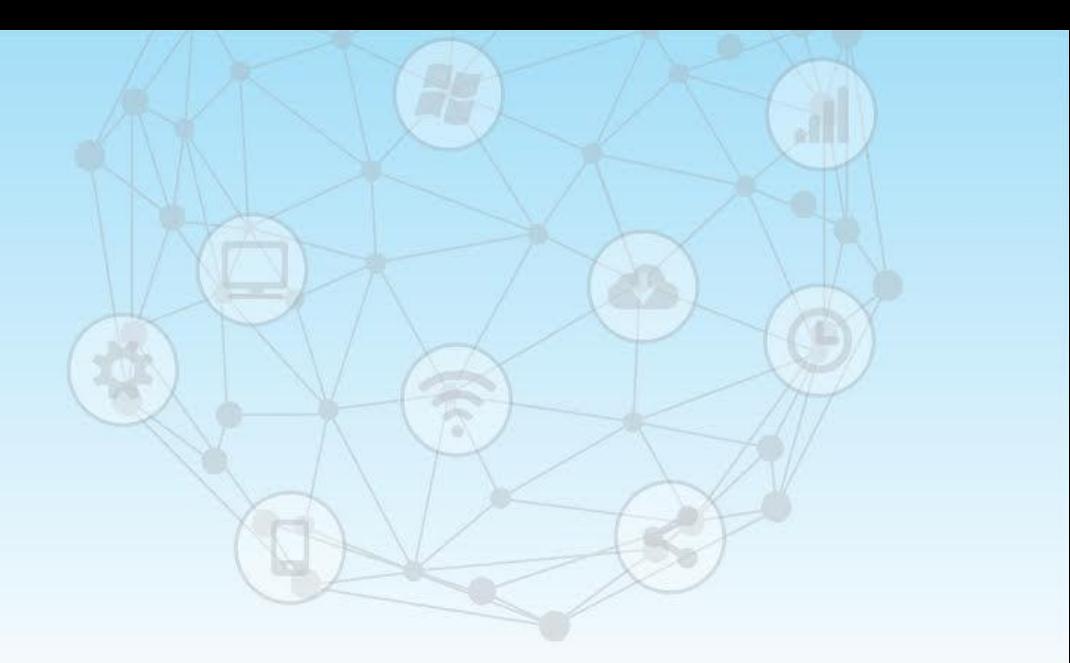

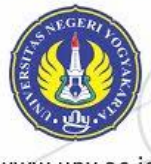

www.uny.ac.id

ak

ř

 $\bigoplus$